## **ESP+**

[Knowledgebase](https://kbespplus.asicentral.com/en-GB/kb) > [Client Portal](https://kbespplus.asicentral.com/en-GB/kb/client-portal) > [How a Client Approves a Quote](https://kbespplus.asicentral.com/en-GB/kb/articles/how-a-client-approves-a-quote)

## How a Client Approves a Quote

Jennifer M - 2023-05-05 - [Client Portal](https://kbespplus.asicentral.com/en-GB/kb/client-portal)

Customers can approve a quote directly through their Client Portal. They can click on the Quote icon in the upper right to open the quote.

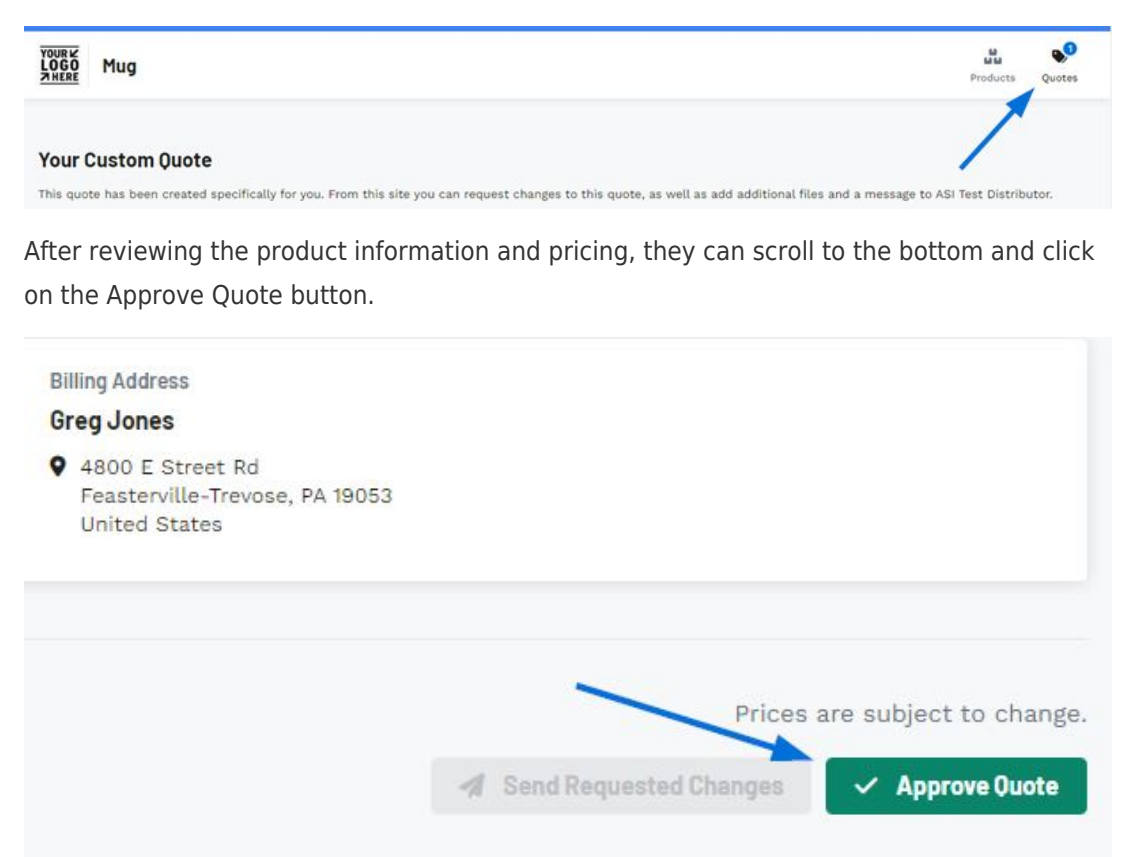

From this point on, when the customer clicks on the Quote icon, they will see a message that they have approved their quote and will not be able to submit requests for updates or changes.